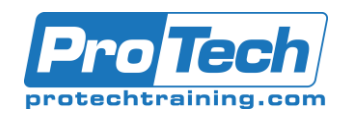

# **Course Summary**

### **Description**

From the earliest eras of human existence, visual images have been used to represent knowledge, data, and information. Beginning with the Paleolithic cave paintings and continuing to today's most complex computer networks, these images leverage the ability of the human brain to rapidly perceive patterns and trends from visual representations.

**Course Summary<br>
Course Summary**<br>
Description<br>
From the earliest eras of human existence<br>
and information. Beginning with the Palec<br>
computer networks, these images leverage<br> **Course Conserverage Supplementations**<br>
In toda In today's workplace, visual diagrams are an essential part of communication, from road maps to sales flows to process charts. Microsoft Visio provides you with an intuitive, customizable tool to easily create a professional-looking visual product by using its extensive gallery of shapes. By following the exercises in this course, you will create visually engaging diagrams, maps, and drawings, using graphical elements to make information easier to comprehend.

### **Objectives**

By the end of this course, students will be able to:

- Identify the basic elements of Visio and their use.
- Create a workflow diagram.
- Build organization charts.
- Design a floor plan.

### **Topics**

- Getting Started with Visio
- Working with Workflow Diagram Tools
- Building Organization Charts
- Designing a Floor Plan
- •

### **Audience**

This course is designed for persons who are new to Visio and who will be using Visio to create basic workflows and perform end-to-end flowcharting.

### **Prerequisite**

To ensure your success, you will need to be familiar with using personal computers, including a mouse and keyboard. You should be comfortable in the Windows 10 environment and proficient in using Windows to access programs, navigate to information stored on the computer, and manage files and folders.

To meet this prerequisite, you can take any one or more of the following Logical Operations courses:

- Using Microsoft Windows 10
- Microsoft Windows 10: Transition from Windows 7

### **Duration**

### One Dayb

Due to the nature of this material, this document refers to numerous hardware and software products by their trade names. References to other companies and their products are for informational purposes only, and all trademarks are the properties of their respective companies. It is not the intent of ProTech Professional Technical Services, Inc. to use any of these names generically.

- Build a cross-functional flowchart.
- Design a network diagram.
- Style a diagram.
- Building a Cross-Functional Flowchart
- Designing a Network Diagram
- Styling a Diagram

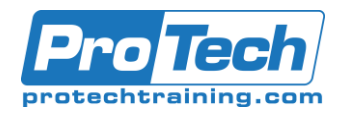

## **Course Outline**

### *I. Getting Started with Visio*

- A. Perform Basic Tasks in the Visio Environment
- B. Work with Visio Global Options in the Backstage View
- C. Save a File
- D. Work with Visio for the Web

### *II. Working with Workflow Diagram Tools*

- A. Use Drawing Components
- B. Modify a Drawing
- C. Insert Callouts and Groups

### *III. Building Organization Charts*

- A. Create an Organization Chart Manually
- B. Create Organization Charts by Using Starter Diagrams and the Organization Chart Wizard
- C. Modify an Organization Chart

### *IV. Designing a Floor Plan*

- A. Make a Basic Floor Plan
- B. Model a Room Layout

### *V. Building a Cross-Functional Flowchart*

- A. Create a Cross-Functional Flowchart
- B. Format a Cross-Functional Flowchart

### *VI. Designing a Network Diagram*

- A. Create Network Diagrams
- B. Use Shape Data
- C. Use Layers

### *VII. Styling a Diagram*

- A. Modify Shape and Connector Styles
- B. Apply Themes and Variants
- C. Use Containers